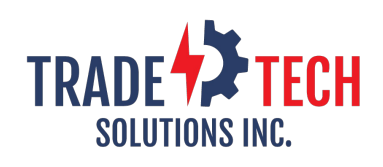

**Issue 11 April 2021**

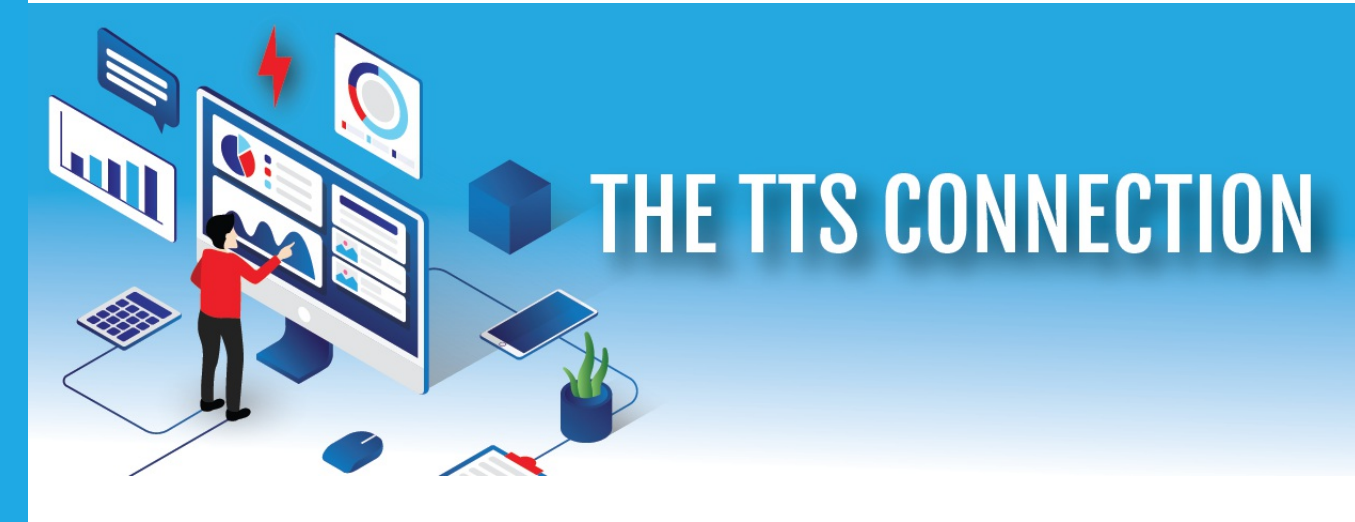

# **Welcome to the April issue of the TTS Connection.**

As we slowly inch our way back to a new normal, and things begin to open back up, I want to take this moment to thank all of you for your support, questions, suggestions and continued engagement with TradeTech Solutions during these unprecedented times. We will continue to listen, improve and find new ways to demonstrate our value to you every day.

During this time of no face-to-face meetings, TradeTech Solutions was busy creating our Ask TTS video library for instructional training and to help you better understand how to fully benefit from our enhanced software solutions. If you haven't visited Ask TTS yet, try it [here.](https://www.youtube.com/channel/UChKwGcMWTIJw7SO4Q6kydDg)

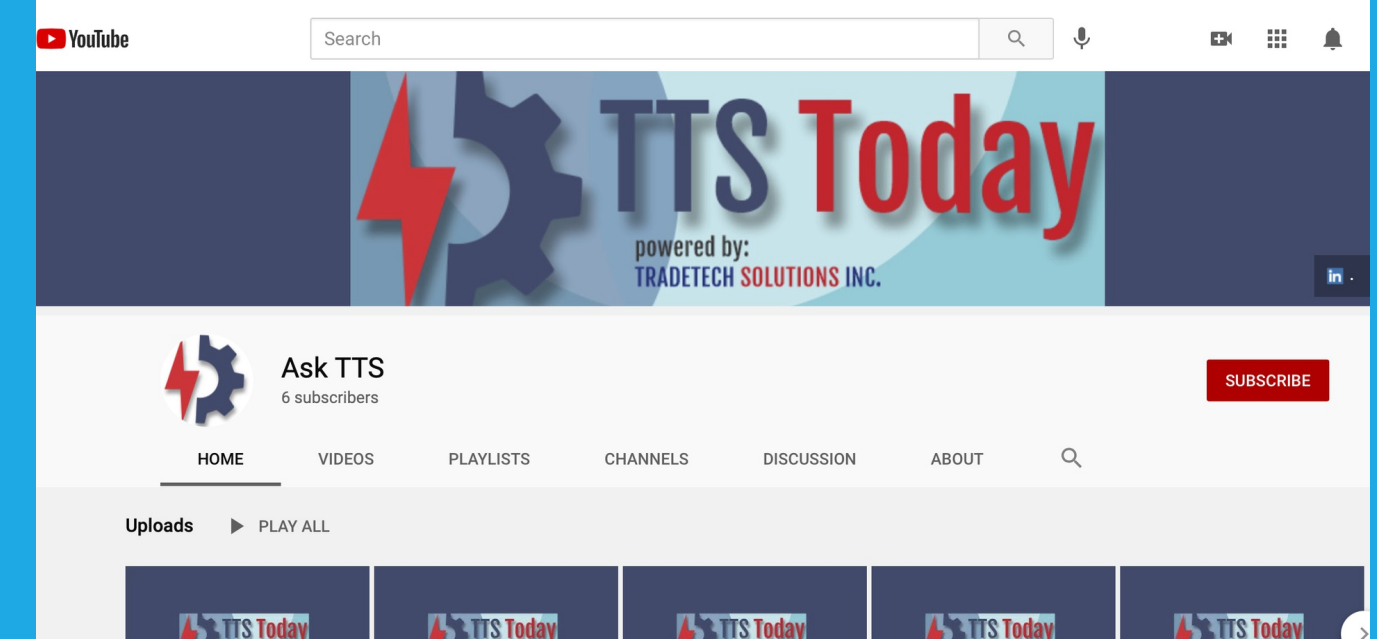

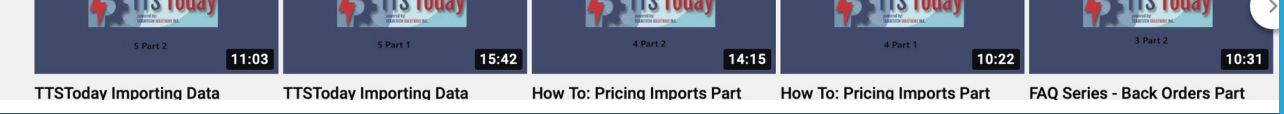

Thank you , Matt Scarborough Founder/President

Below is a list of What's New and we have you our members to thank for these improvements and enhancements. You can also access them [here.](https://www.tradetechsolutions.com/TTSNewFeatures.html)

**Quote Type Feature: Broken Box Warning:** 

# **Ask TTS Instructional Training Videos**

# **TTS Improvements Making your life easier**

As mentioned before, based on user response, we made continual improvements to the TTS platform during the past year.

Creates Quote Types and filter Quotation Reports by these types

## **Microsoft Outlook TTS Adding Enhancement:**

View individual's quotes or all branch quotes and send follow up email to customer requesting quote status update.

### **TTS Project:**

Update - redesign and addition of TTS Projects including: Bid Date, Quote Manager, Contacts etc

#### **Customer Quotation Report:**

Update - redesign and addition of filtering by "Quote Type" and "Vendor Product Groups

#### **TTS Quote to TOE Order:**

Ability to create a TOE order from a TTS quote

#### **Check TOE Inventory Updates:**

Check inventory in TOE during the quotation, and check TOE inventory from within the TTS Platform

#### **New Back Order Report:**

New report simplifies determining what's on Back Order

#### **Transaction to Order Report:**

See what back orders you can fill based on inventory transaction and see what back orders were filled using Auto Fill.

Appears during order entry if quantity entered results in a broken box

#### **Store Documents:**

Now store important documents associated with a customer or a contact under the customer or contact in the TTS Platform.

## **Recurring Sales Action Items:**

Classify a recurring item when creating a new Sales Action

#### **Item History Report for Single**

**Item:** Select just one specific item under Additional Reports / Item History Report

#### **Save Customer Quotation Reports:**

Save the quotation selection to run the same report again and again.

#### **Graph It**

Many reports will feature graphical representation starting with Vendor Summary Report

#### **Redesigned TTS Cloud**

Upload and organize important documents for your team to share

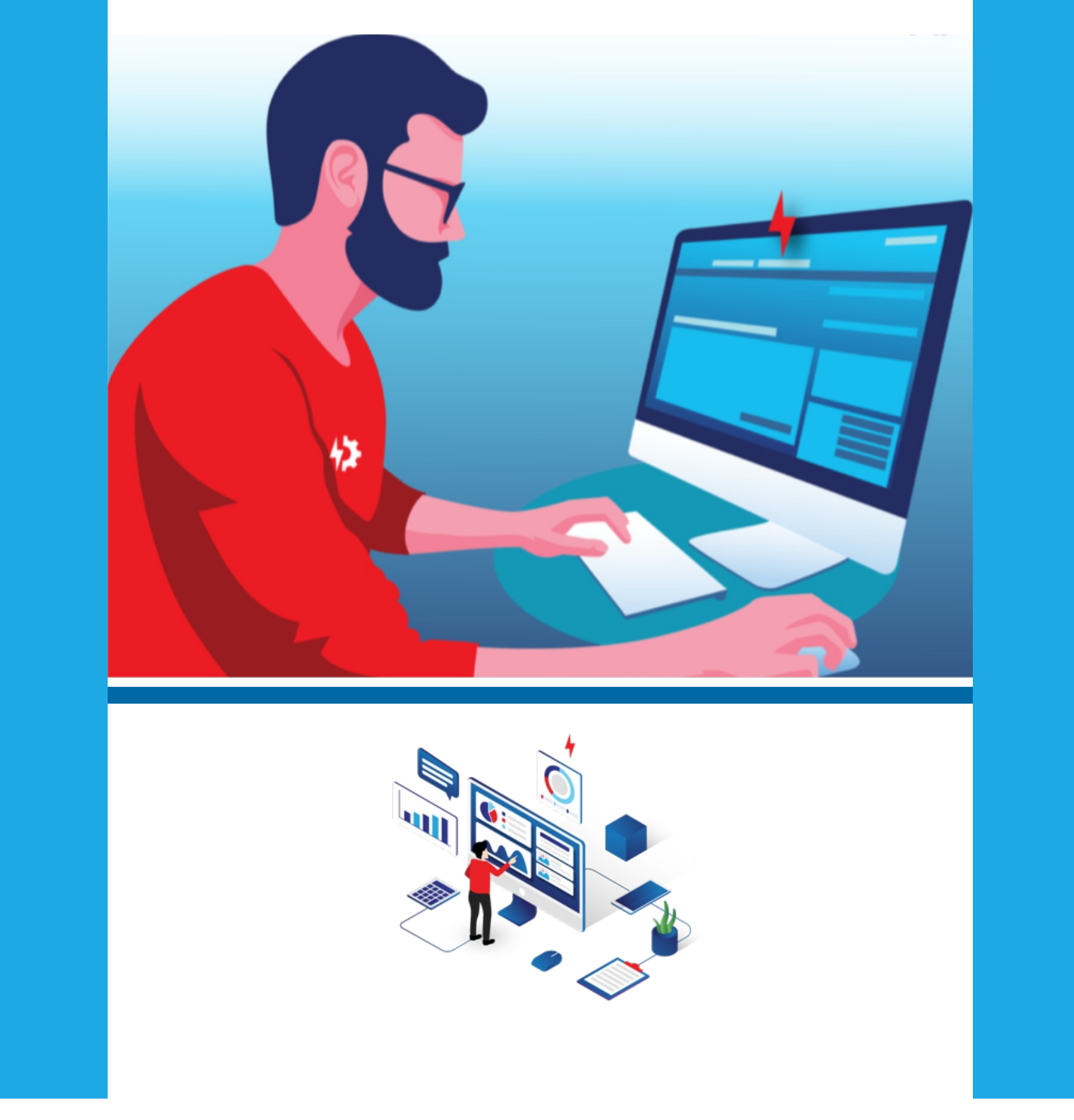

# **Did You Know?**

TTS offers an in person refresher course, or we are happy schedule a zoom session, whichever you prefer. Contact Us **[Here](https://www.tradetechsolutions.com/TTSContactUs.html)** 

> Trade Tech Solutions is proud to be the technology service provider for **[NEMRA.](http://www.nemra.org/)**

> > **NEMRA**

◘

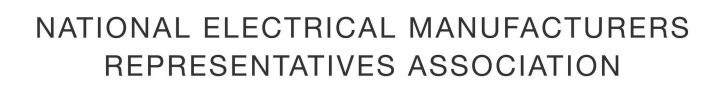

œ

 $\overline{\phantom{a}}$ 

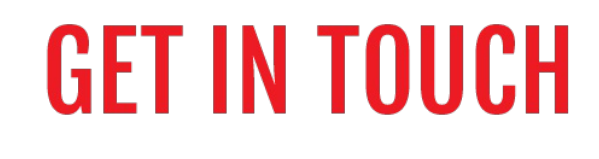

Visit our [Website](https://app.robly.com/tradetechsolutions.com)

**[Unsubscribe](https://app.robly.com/--UNSUB_LINK--)** 

**Email Us [\\*\\*\\*\\*\\*\\*@\\*\\*\\*\\*\\*\\*.\\*\\*\\*](mailto:******@******.***)**

> **Call Us [9145248660](tel:9145248660)**